## 使用 MySQL Workbench 查詢 MySQL 資料庫逾時如何處理?

- A. 原由:使用 MySQL Workbench 查詢時, 如查詢資料過於複雜導致查詢時間 過長,會出現 Lost connection 錯誤
- B. 說明:此訊息代表的只是查詢頁面告知逾時(預設為 600s),但實際查詢指 令仍在背景運作
- C. 解決方式:
- 1. 步驟一:開啟 MySQL Workbench,點選「Edit」->「Perferences」->

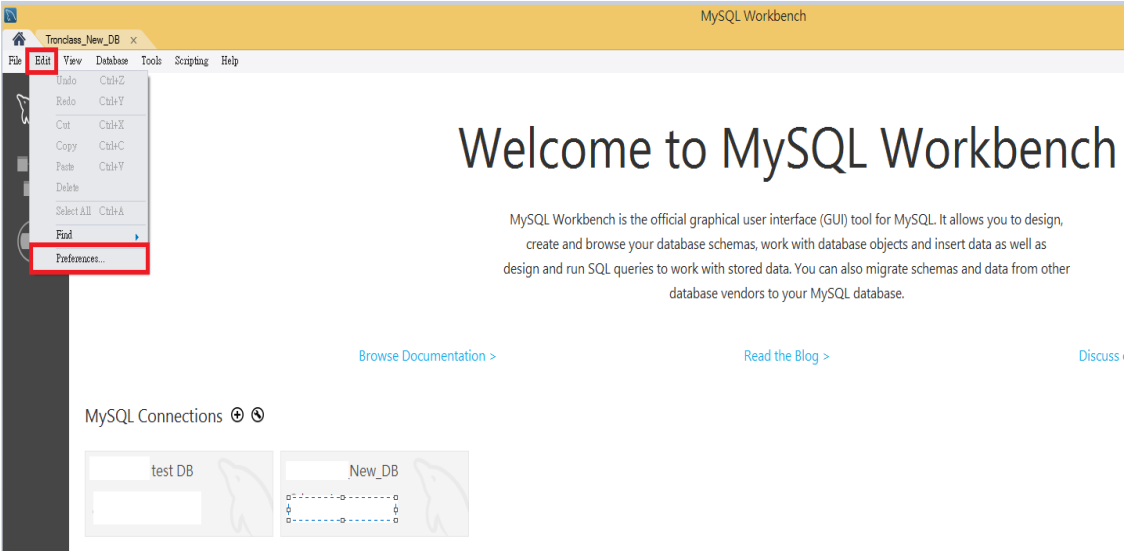

2. 步驟二:在「SQL Editor」中的 「MySQL Session」,可將 DBMS connection keep-alive interval(in seconds):調整時間長短

## Welcome to MySQL Workbench

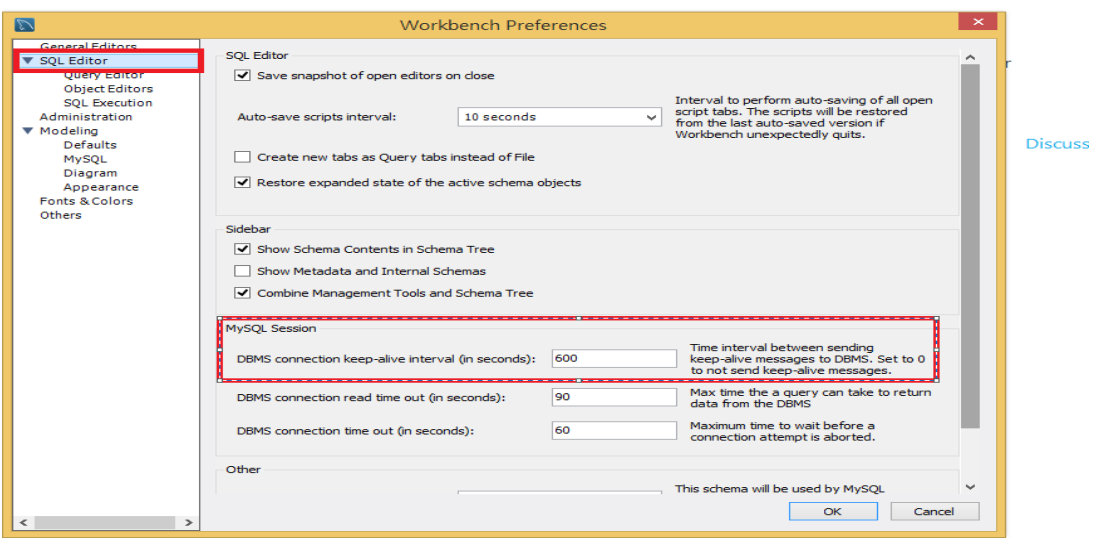

註:也可請系統開發者針對資料庫進行索引優化以加速資料庫查詢時間